# CTUIC'Infos – Numéro 2 – Mars 2013

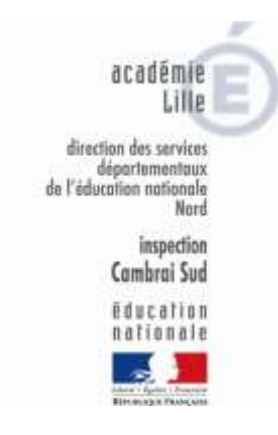

# CTUIC'Infos

Contenus pédagogiques en relation avec

les Techniques Usuelles de

l'Information et de la Communication

Il y a quelque temps maintenant, existait une « lettre du CTICE ». Je reprends cette idée afin de mettre en réseau les différents sites et les différents contenus pédagogiques que j'ai pu trouver sur Internet.

Envoyé dans les boîtes mail des écoles, le magazine CTUIC'Infos sera aussi disponible sur le site, dans l'espace réservé aux enseignants de la circonscription, en utilisant les identifiants envoyés en décembre 2012.

Ce second numéro vous donnera plusieurs pistes pour utiliser un TBI en

Bonne lecture !

classe.

MATHIEU Frédéric CTUIC Cambrai Sud

# CTUIC'Infos – Numéro 2 – Mars 2013

## Introduction : le TBI (ou TNI)

- **Un Tableau Blanc Interactif (ou Tableau Numérique Interactif)**, est un espace de projection, sur lequel l'enseignant vidéo-projette ce qui se trouve sur son ordinateur. Par un procédé numérique (tactile, stylet…), la surface de ce tableau devient réactive. Tout ce qui est possible avec la souris de l'ordinateur (simple clic, double clic, sélection d'icône(s), de texte…) devient possible grâce au tableau : soit à l'aide du stylet, soit avec le doigt (selon les modèles).
- **Le TBI est généralement relié à l'ordinateur grâce à un câble USB.** Le vidéo projecteur et, le cas échéant les enceintes, sont aussi branchés à l'ordinateur.
- **Le TBI permet d'écrire.** Que ce soit avec le doigt, ou à l'aide d'un stylet, un TBI permet, dans un premier temps, d'écrire, comme on le ferait avec un Velleda sur un tableau blanc, l'odeur en moins.
- **Le TBI est accompagné de son logiciel.** Ces logiciels ressemblent beaucoup à PowerPoint (ou Présentation). Plusieurs diapositives peuvent être créées, chacune pour un moment particulier de la leçon. Les possibilités de ces logiciels sont plus ou moins avancées :
	- o **Une galerie** existe, mais est plus ou moins fournie, afin d'éviter d'avoir à rechercher des images pour agrémenter la diapositive : pièces de monnaie, cartes, etc. ;
	- o **La reconnaissance de texte**, permet d'écrire en lié au tableau, et que l'ordinateur reconnaisse l'écriture, pour le transformer en caractères numériques ;
	- o **Beaucoup d'autres fonctionnalités** sont disponibles selon les marques, mais il serait impossible de tout lister ici.
- **Ce logiciel est utilisable à la maison.** Ainsi, l'enseignant peut l'installer sur son ordinateur personnel, afin de créer ses propres ressources (ou de les télécharger) à la maison. Une fois à l'école, soit il transfère le fichier créé grâce au logiciel avec une clé USB, soit il branche le TBI directement sur son ordinateur.
- **Beaucoup de fichiers** sont disponibles sur Internet. De la maternelle, avec des tableaux permettant de faire tous les rituels, jusqu'au cycle 3, avec les cycles de l'eau, ou encore, la lecture de l'heure…

#### Les sites des fabricants

- **Smartboard**, le plus connu, le plus répandu dans la circonscription. <http://www.smartboard.fr/>
- **Cinqro (Mimio)**, pour transformer un pan de mur en TBI <http://www.cinqro.fr/>
- *Promethean* <http://www1.prometheanplanet.com/fr/>
- **Polyvision**, le stylet bluetooth <http://fr.polyvision.com/>
- **Le LinkEZ2 d'Hitachi**, un sérieux concurrent à Smartboard, de par son rapport qualité/prix <http://www.cinqro.fr/>

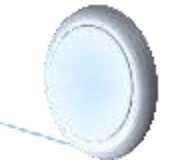

 **Ebeam***,* la mobilité <http://www.tableau-blanc-interactif.com/>

## Des ressources Ebeam

- *Ebeam Education Suite* est la suite logicielle qui va vous permettre d'utiliser toutes les compétences de votre TBI Ebeam. Après avoir enregistré le produit, il est même possible de télécharger un complément au logiciel : la reconnaissance d'écriture. [http://www.wouarf.com/echange/eBeam/eBeamEducationSuiteSetup\\_2\\_4\\_4\\_39.exe](http://www.wouarf.com/echange/eBeam/eBeamEducationSuiteSetup_2_4_4_39.exe)
- *Bibliothèque* graphique de ressources, permettant d'avoir des images toutes prêtes, utilisables pour faire cours : des cartes, des pièces de monnaie… <http://www.speechi.net/echange/AlfherGallery.zip> [http://www.speechi.net/fr/index.php/2006/05/29/des-images-pour-les-tableaux-interactifs-](http://www.speechi.net/fr/index.php/2006/05/29/des-images-pour-les-tableaux-interactifs-image-resources-for-interactive-whiteboards/)

[image-resources-for-interactive-whiteboards/](http://www.speechi.net/fr/index.php/2006/05/29/des-images-pour-les-tableaux-interactifs-image-resources-for-interactive-whiteboards/)

 *Un site de partage de ressources pour TBI Ebeam* <http://www.interagir.fr/>

Des ressources SmartBoard

- **Smart Exchange** : c'est la référence, le site officiel. De nombreuses ressources dans tous les domaines, pour tous les niveaux, pour votre TBI Smart et son logiciel, Notebook. [http://exchange.smarttech.com/index.html?lang=fr\\_FR#tab=0](http://exchange.smarttech.com/index.html?lang=fr_FR#tab=0)
- $\checkmark$  Sur le site de l'inspection de Valence d'Agen, Pierre Legros a réalisé quelques tutoriels pour Notebook : <http://pedagogie.ac-toulouse.fr/ien82-moissac/spip.php?article375>

#### Des ressources pour toutes les marques

- $\checkmark$  InterTNI : ce site permet de trouver des ressources pour beaucoup de marques de TBI. Filtrez les résultats par marque, discipline et niveau. [http://www.intertni.fr](http://www.intertni.fr/)
- $\checkmark$  Le site de l'académie de Poitiers : <http://ww2.ac-poitiers.fr/ia79-pedagogie/spip.php?article87>
- **PrimTICE** : site officiel, il vous permettra de trouver de nombreux scenarii pédagogiques en TICE, et particulièrement pour l'utilisation du TBI. <http://primtice.education.fr/>
- **Sankoré** : ce logiciel est gratuit, et est utilisable avec n'importe quel TBI. Il remplacera le logiciel propriétaire de votre tableau. <http://sankore.org/fr>